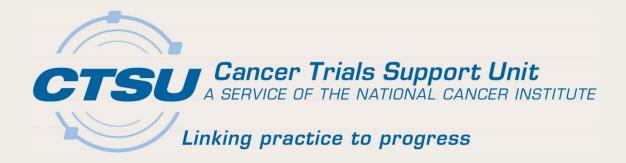

# TIPS AND TOOLS FOR WORKING WITH THE CTSU

SWOG Group Meeting
Oishi Symposium

Jenny R. Hopkins, CTSU Assistant Project Director

# **Topics**

- Maximizing the CTSU Website
- Rostering Tips
- Viewing Regulatory Information
- Data Quality Portal Reminders and Tips
- CTSU Dashboard
- CRISP Notifications
- General Resources

## Maximizing the CTSU Website

- The CTSU has a robust website that serves as the center point for many of the activities sites perform with respect to the conduct of NCI-funded clinical trials.
- These are some tips and tricks that apply across the website, as well as some that are more context-specific.
  - The goal is to help those using the website to become more efficient and self-sufficient and minimize the need to contact the CTSU Help Desk.

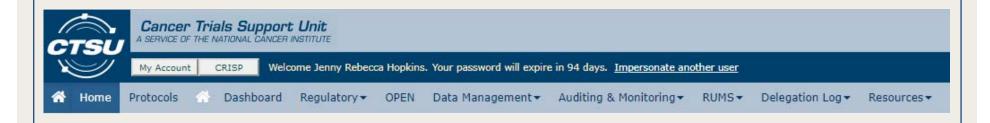

## Things to Look For on the Website

- Click on The or The or The on most pages/applications to find details on their use (i.e., user guide-type content).
- Use buttons to display context-specific details.
- Use More Commands or Export to Excel buttons to export tables/grids for review and distribution.
- Use filters to focus your queries and reports.
- Use the Dashboard for information that is personalized to you and your site(s).
- Use CRISP to subscribe to email notifications.

# Page-Specific Help Content

- Help Topics
  - Home Page
  - Regulatory
  - Source DocumentPortal
  - RUMS
  - Delegation Log

- Other help content, incl. user guides or Phelp
  - Dashboard
  - OPEN
  - Data Management, incl. DQP
  - CRISP

## Person Information (Including Your Own)

Click on the My Account button to access information about your account

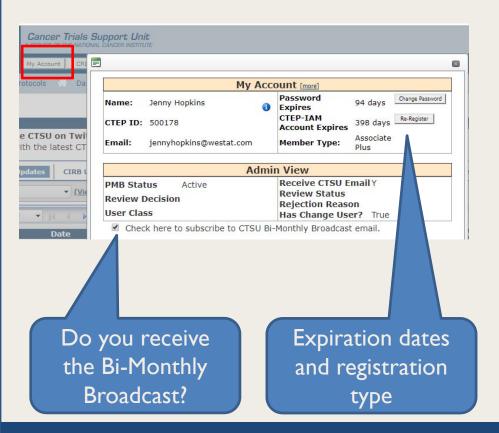

Use the Person obutton to view affiliation and registration data (all persons)

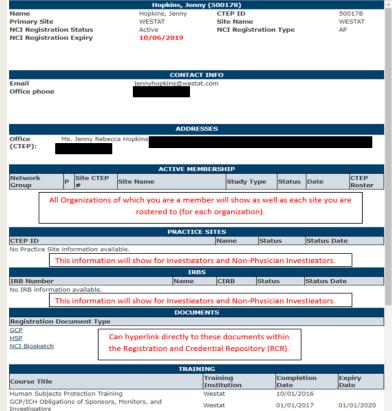

# Tips for Rostering in RUMS

- Review the Help Topics
  - Includes the rostering business rules and roles and access matrix (by organization)
- Use the browser filters to run reports

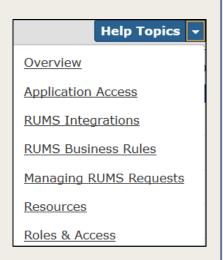

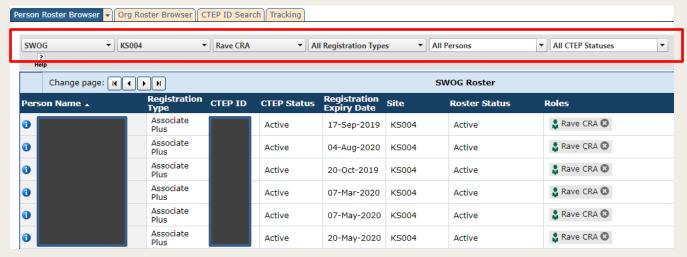

Export query output to Excel

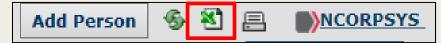

## More RUMS Tips

Find someone's CTEP ID using the CTEP ID Search

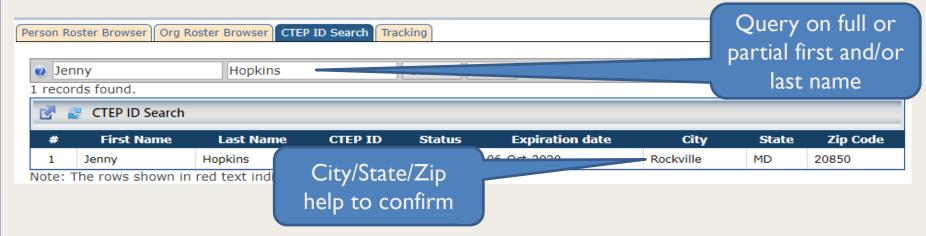

 Use the RUMS Tracking tab to view and respond to roster owner queries

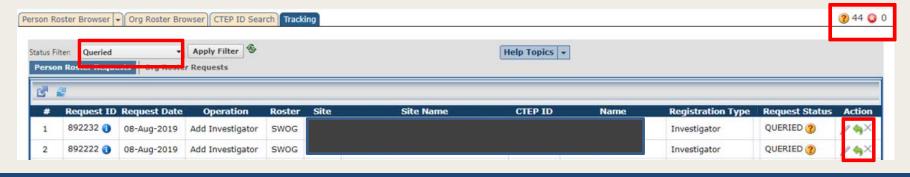

# Viewing Regulatory Information

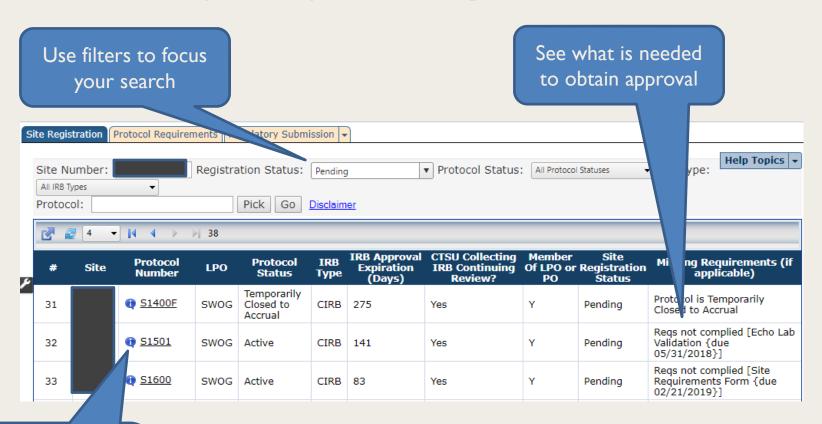

Click on i button to view the siteprotocol PI and the status of protocol requirements

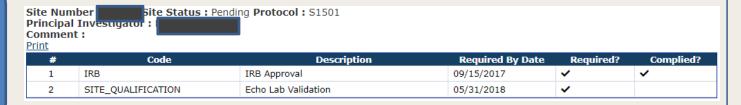

# Data Quality Portal Reminders and Tips

#### DQP Access

 Anybody rostered to a site can view the DQP; those with Rave-related roles can link directly into Rave from the DOP.

#### DQP Reports

- Aging Report Summaries
- Rave Delinquencies/Queries
- DQP Summary Table (Rave Home)
- Delinquencies/Queries by Form DQP Timeliness Reports (Quarterly; Static)

#### Exporting DQP reports

 Reports can be exported when the More Commands icon or the Excel icon is displayed.

## More DQP Reminders and Tips

- Remember that the DQP refreshes nightly.
- Drill down to the form/field level in Rave to find delinquent forms and outstanding queries that you can't see at the site, patient, or folder level.
- DQP User Guide

10/3/2019

- The DQP Site User Guide provides assistance for using the DQP and is accessible via the Help icon [2 Help]
- Use CRISP to subscribe to bi-weekly notifications from the DQP (and SDP).

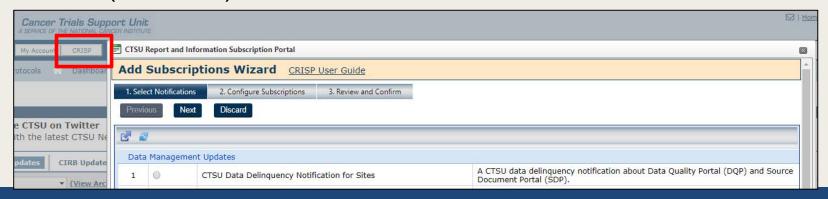

Cancer Trials Support Unit (CTSU)

# Dashboard Reminders and Tips

- The CTSU Dashboard contains all available data specific to each person, their associated sites, and protocols of interest.
   The Dashboard can be customized to suit your needs and preferences.
- Available portlets:

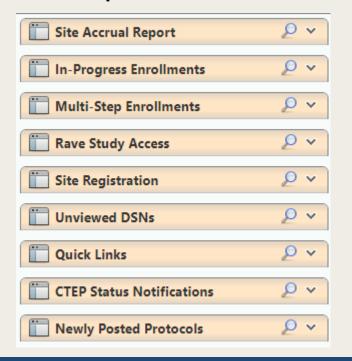

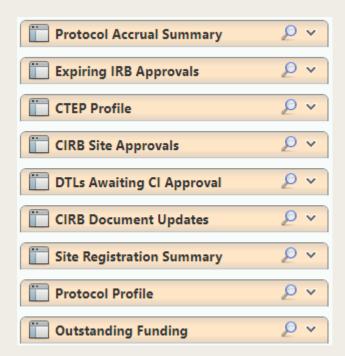

## Dashboard, Cont.

- Many portlets contain information you can find elsewhere, but the dashboard allows you to see them in one place, with your preferred filters in place.
  - For example, you can view data only for the protocols your sites are registered for:

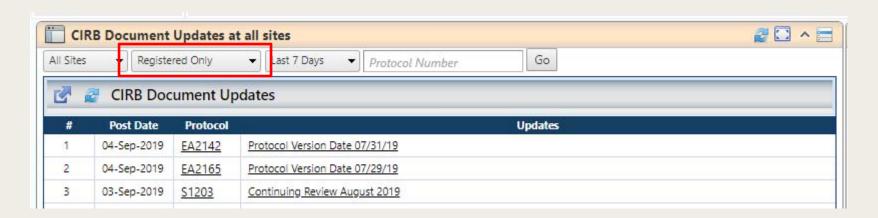

## Which Studies Use Which Applications?

In the Dashboard (Protocol Profile Portlet)

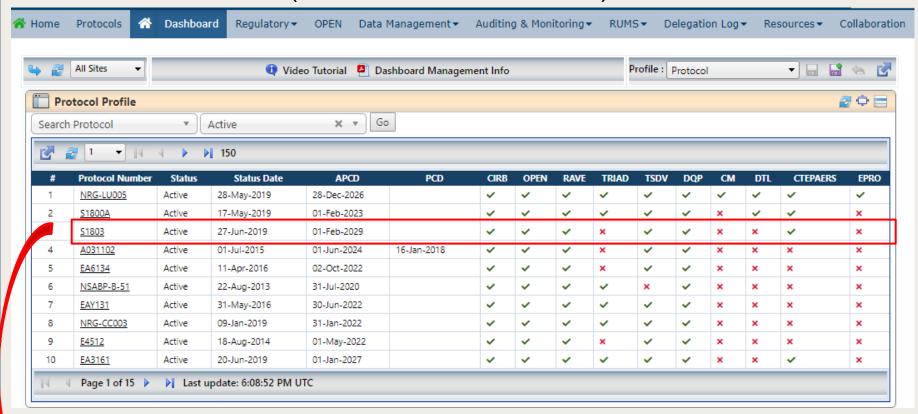

In an individual protocol page

Supported By:

| CIRB | OPEN        | RAVE | IROC/<br>TRIAD | TSDV | DQP | СМ | DTL | CTEP-AERS/<br>INTEG | ePRO |
|------|-------------|------|----------------|------|-----|----|-----|---------------------|------|
| <    | <b>&gt;</b> | ~    | ×              | ~    | ~   | ×  | ×   | <b>~</b>            | ×    |

## **CRISP Notifications**

- The CTSU Report and Information Subscription Portal (CRISP) allows staff to manage automated subscription e-mail notifications in a central location.
- Some automated emails are distributed to certain individuals based on their roster roles (e.g., Primary Contacts) or other activities (e.g., the individual who uploaded something in the SDP that was then rejected), but these and other notifications can also be subscribed to via CRISP.

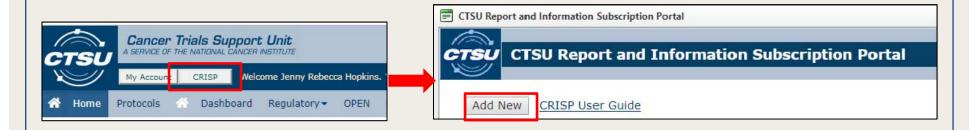

## Available CRISP Notifications

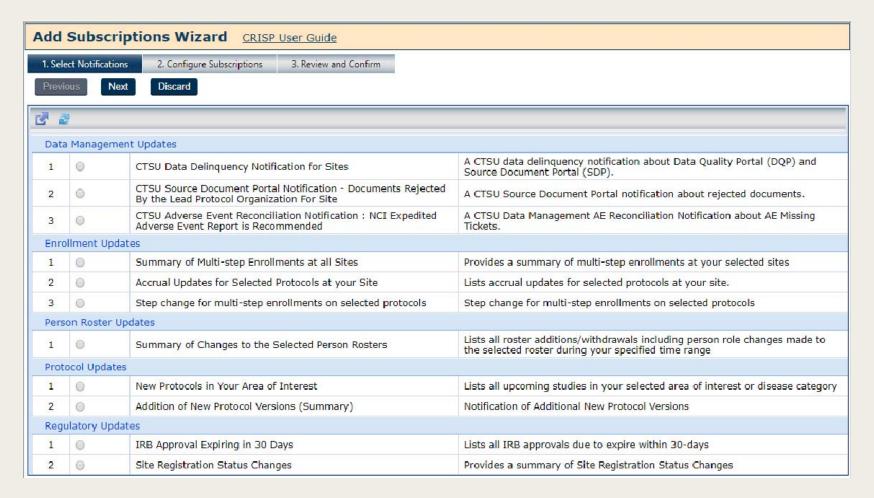

### More notifications are in development!

## General Resources

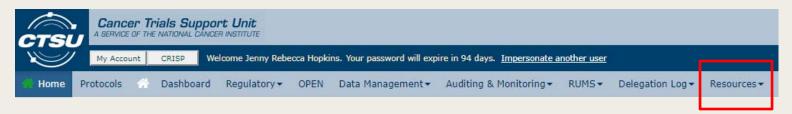

- Resources area of the website
  - CTSU Operations Information is especially useful for those new to the CTSU
  - We are working to develop orientation/overview materials
- Remember the help content for individual pages and applications!
- CTSU Help Desk
  - CTSUContact@Westat.com
  - 1-888-823-5923

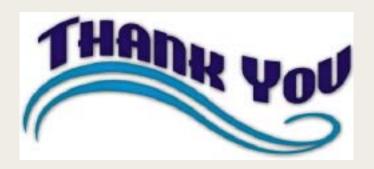

### Questions?

The CTSU has a table at the ORP Open Forum this afternoon, where you can ask about this content or anything else.